## **ORIENTAÇÕES GERAIS PARA ENTREVISTAS – SISTEMA DE COTAS**

- **O candidato deverá aguardar na sala de recepção com microfone e câmera desligados até ser direcionado para a sala de entrevista**
- **O candidato deverá ter seus documentos de identificação e inscrição em mãos ao entrar na conferência**
- **É essencial que o candidato esteja em um ambiente bem iluminado e com o mínimo de ruído possível para ouvir e responder o entrevistador**
- **Ao chegar sua vez de participar da entrevista o candidato deverá aceitar o convite para ingressar em uma BREAKOUT ROOM (Sala de apoio) selecionando a opção JOIN(Juntarse)**
- **As entrevistas terão NO MÁXIMO 10 MINUTOS de duração**
- **Recomendamos o uso de fone de ouvido para participar da entrevista**

## **TUTORIAL PARA INGRESSAR NA SALA ZOOM PARA ENTREVISTAS SISTEMA DE COTAS**

**Ao clicar no link, o candidato será direcionado para a seguinte página:**

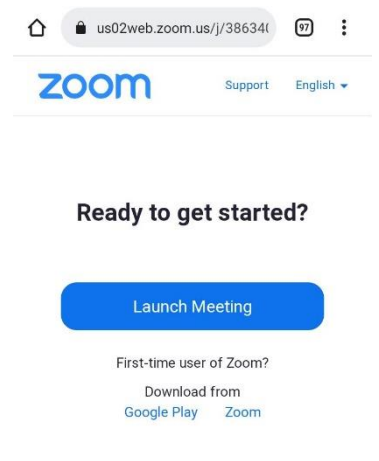

**Caso não tenha o Zoom instalado, ele deverá ser instalado via Google Play (ou App Store em iPhones)**

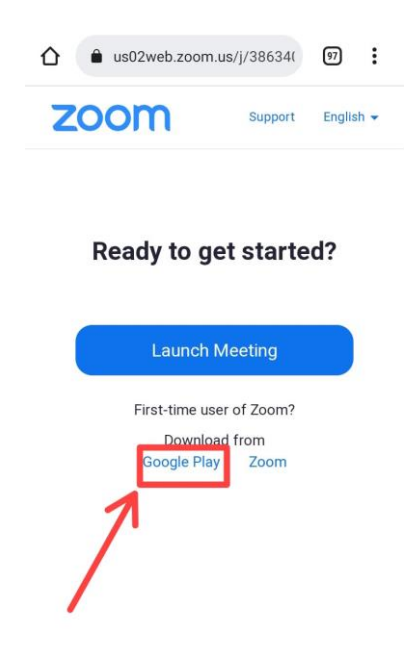

**Ao clicar, o candidato será direcionado para a instalação do app pelo Google Play:**

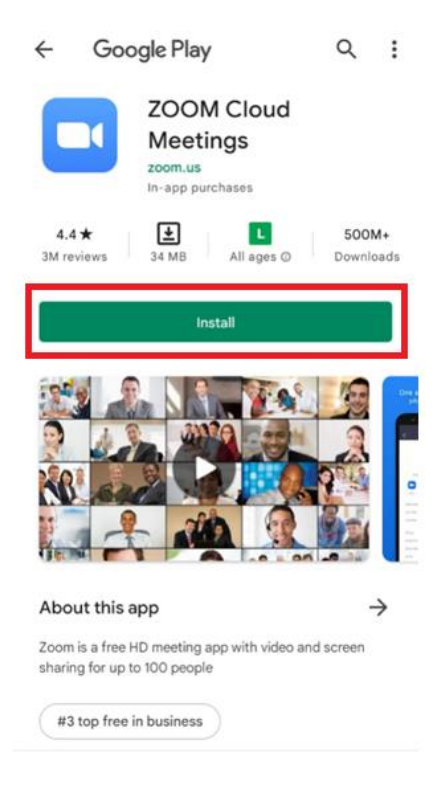

## **O aplicativo Zoom será instalado:**

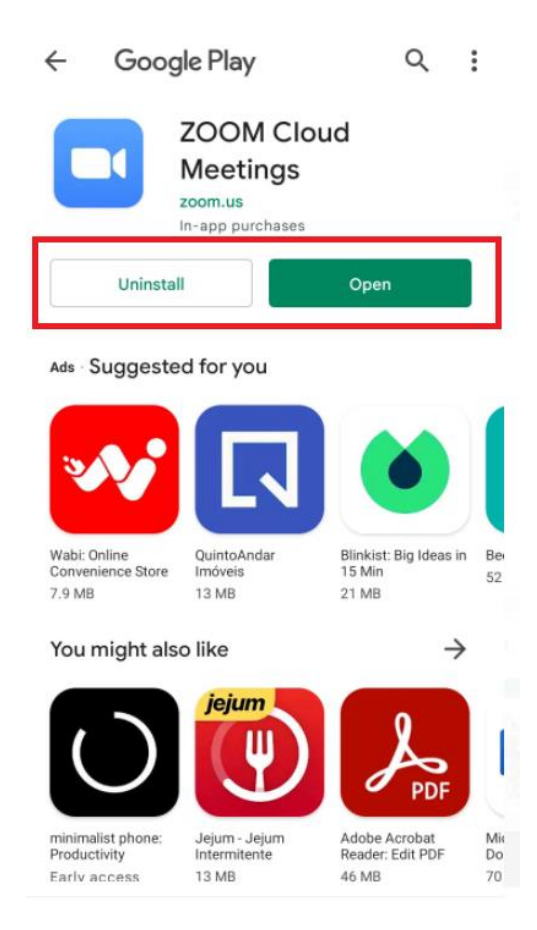

**Após a instalação, o usuário deverá voltar ao navegador e clicar em "Launch Meeting":**

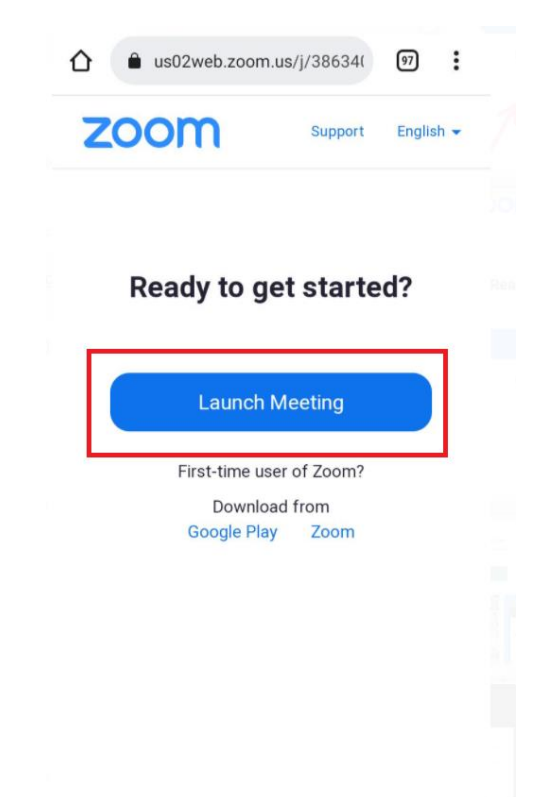

**O aplicativo Zoom será iniciado e o candidato deverá preencher com seu NOME COMPLETO e seu NUMERO DE INSCRIÇÃO:**

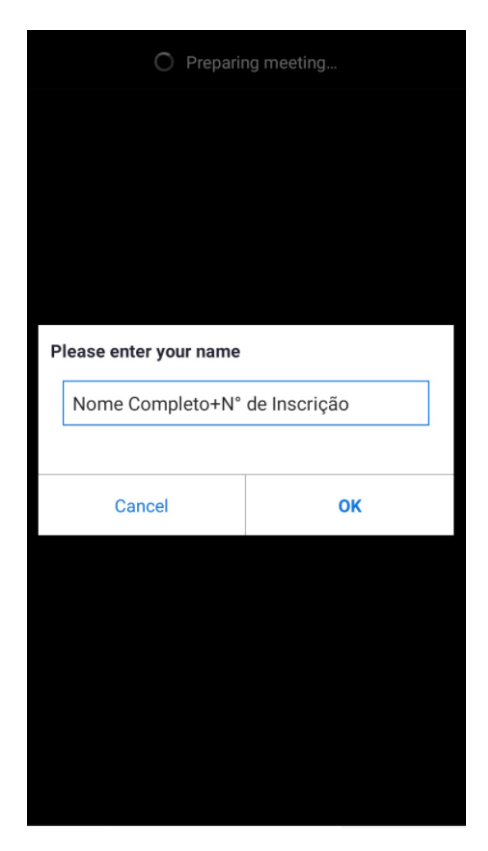

**O candidato deverá aguardar na sala de recepção e** *MANTER CÂMERA E MICROFONE DESLIGADOS***. Após receber o convite e ingressar na sala de entrevista, deve-se obrigatoriamente ativar a câmera e manter o microfone desligado.**

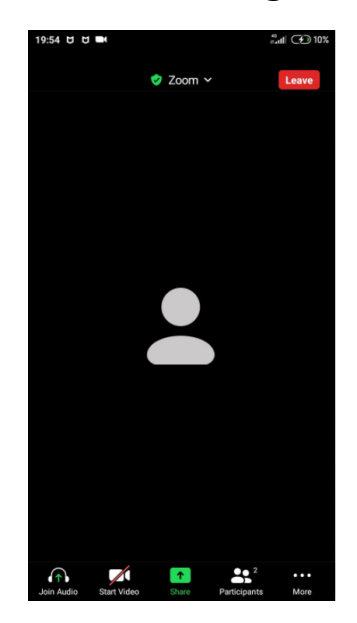

**Quando solicitado, o candidato deve ativar o microfone clicando em "Join Audio" e selecionando a opção "Wifi or Cellular Data":**

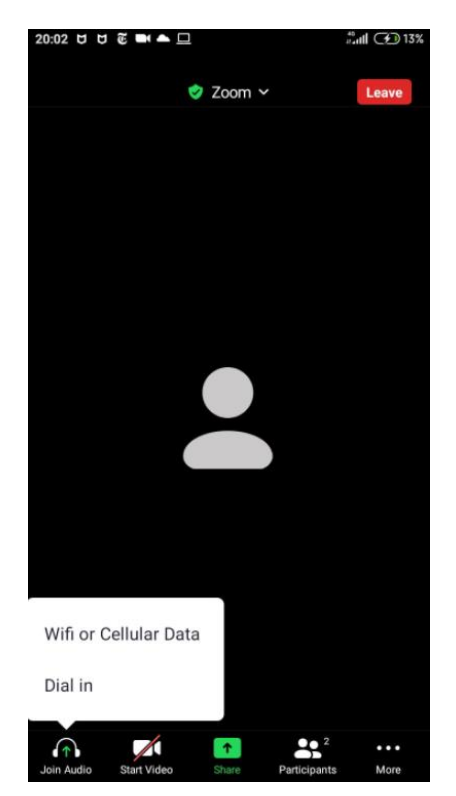

**Em seguida, o candidato deverá autorizar o acesso ao microfone, que deverá ser repetido na ativação da câmera:**

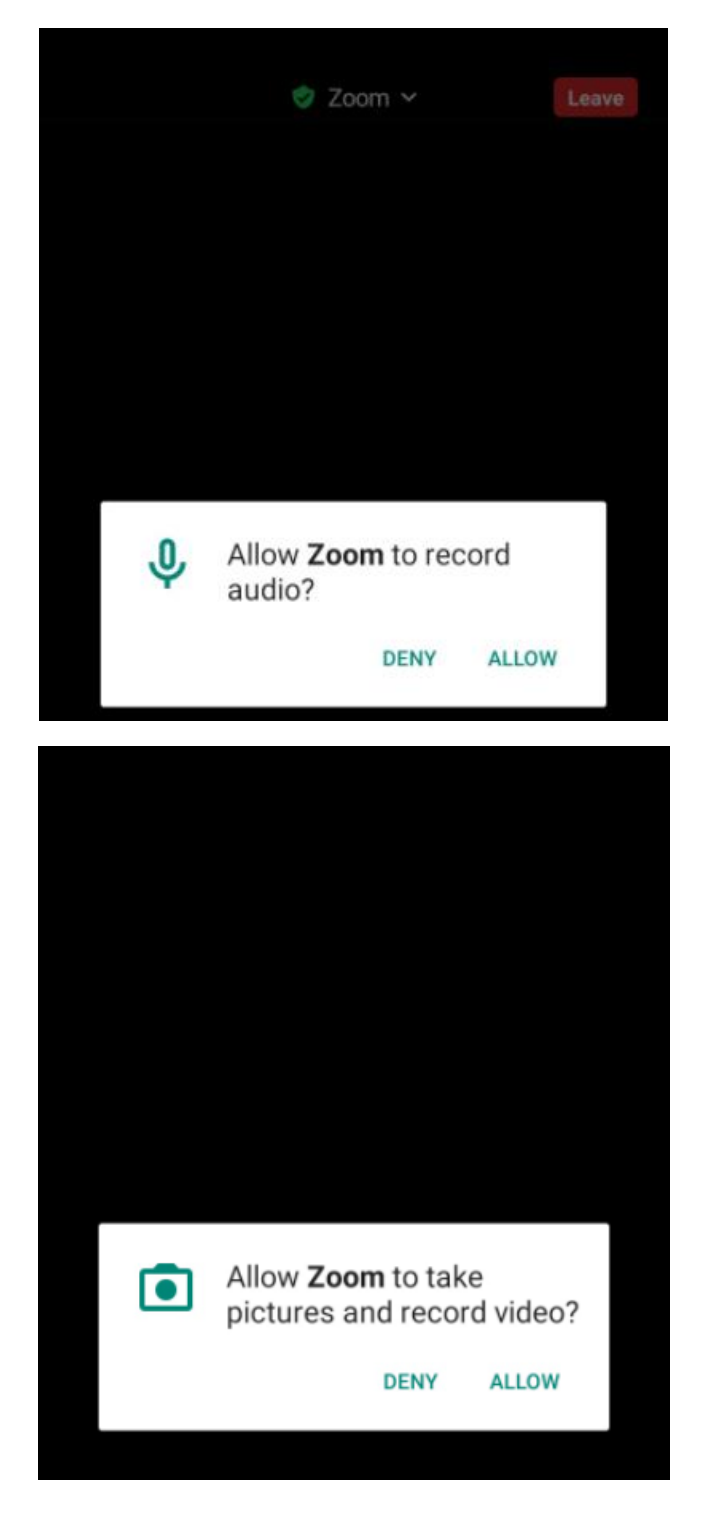

**Após o término da reunião, o candidato deverá clicar no botão vermelho para sair da sala e encerrar a conferência (LEAVE MEETING).**

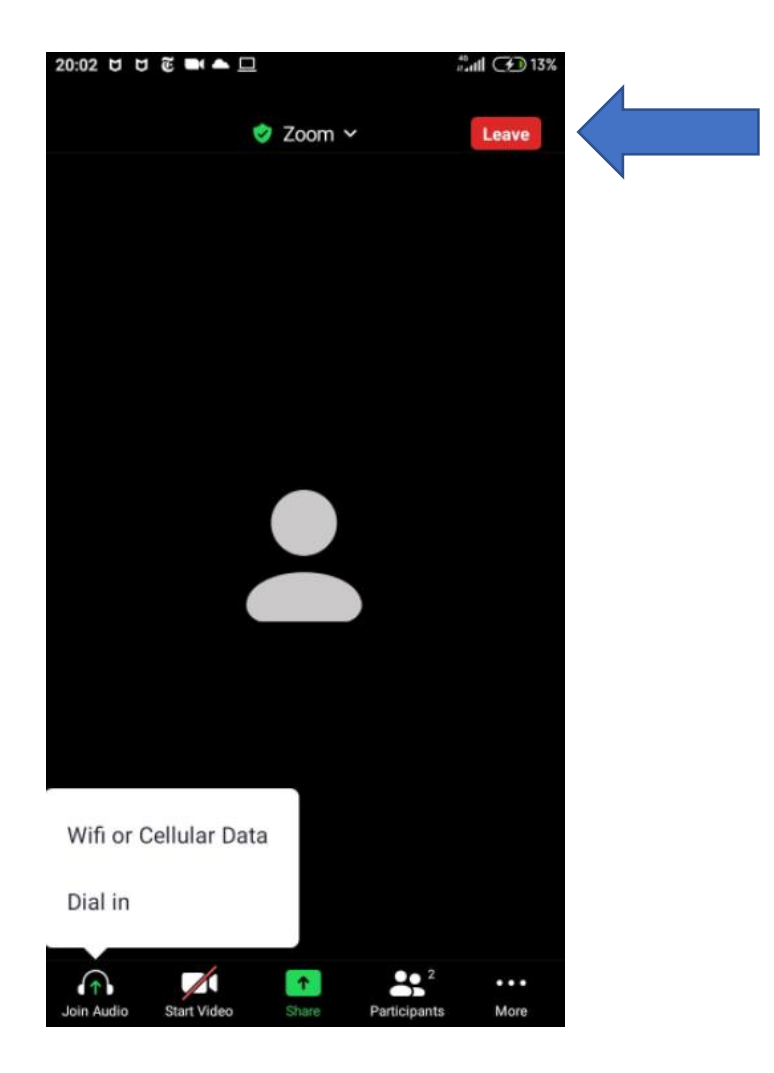